## About the Questionnaire Answering Interface

To answer a questionnaire, you must have Questionnaire Answer permissions.

## To answer a questionnaire:

- 1. Open the **Questionnaires** page.
- 2. Click any of the following options:
  - Click the **Questionnaire** link.
  - Click Actions > Work on this Questionnaire or Actions > Resume Questionnaire to open the Questionnaire Answering Interface.

| V   | elcome Messag      | e Center Findings | Questionnaires | Submitted Questionna  | aires Tickets | Exception Requests |             |          |                                                                                                    | About this page        |
|-----|--------------------|-------------------|----------------|-----------------------|---------------|--------------------|-------------|----------|----------------------------------------------------------------------------------------------------|------------------------|
| Ē   | Questionnaires     |                   |                |                       |               |                    |             |          |                                                                                                    |                        |
| 1-1 | of 1               |                   |                |                       |               |                    |             |          |                                                                                                    |                        |
| 0   | ustomize           |                   |                |                       |               |                    |             |          | Cached Mode Filter by                                                                                                    | - Show all - 🗸 Refresh |
|     | Program            | Assessment        | Questionnaire  | Status                | Delegated To  | Delegated By       | Complete By | Progress | Actions                                                                                                    | Action Items           |
| 1   | Sample prg 8th Aug | Laptop A          | Application    | Information Gathering |               |                    | 2016-09-07  | 0%       | Select                                                                                                    | Y                      |
|     |                    |                   |                |                       |               |                    |             |          | Work on this Questionn:<br>Delegate<br>Lock Questionnaire<br>Export Questionnaire<br>Import Questionnaire<br>Results Summary<br>Assessment Workflow | aire                   |

| Automatically go to next                                         | Question 1    | of 1             |                 |              |          |            |                  | 🕜 Help        |
|------------------------------------------------------------------|---------------|------------------|-----------------|--------------|----------|------------|------------------|---------------|
| 4.1 Assessing security risks<br>D/ <b>1 Answered</b> Not Started | Risk assessm  | ent 🖉            |                 |              |          |            |                  |               |
|                                                                  | Does your or  | ganization per   | form risk asse: | sment?       |          |            |                  |               |
|                                                                  |               |                  |                 |              |          |            | 🚹 More           | e information |
|                                                                  | O Rating:     |                  |                 |              | _        |            |                  |               |
|                                                                  | Select a rati | ng               |                 |              | *        |            |                  |               |
|                                                                  | O Don't know  |                  |                 |              |          |            |                  |               |
|                                                                  | Not applicat  |                  |                 |              |          |            |                  |               |
|                                                                  | Clear Choices | Set to Default ( | Choice          |              |          |            |                  |               |
|                                                                  | Comments      | Deficiencies     | Remediation     | Evidence (*) | Findings | Change His | tory Responses   |               |
|                                                                  | Click to ent  | er text          |                 |              |          |            | Keep this com    | nent private  |
|                                                                  |               |                  |                 |              |          |            | ·                |               |
|                                                                  |               |                  |                 |              | ł        | Follow up  | 🗊 Risk Report    | 💊 Mitigate    |
|                                                                  |               |                  |                 |              |          |            |                  |               |
|                                                                  |               |                  |                 |              |          |            |                  |               |
|                                                                  |               |                  |                 |              |          |            |                  |               |
|                                                                  | <             |                  |                 |              |          |            |                  | >             |
|                                                                  | Previous      |                  |                 |              |          | 😼 Dele     | gate 😋 Refresh 🤇 | Next Done     |

- The left side navigation pane displays the questionnaire details. If the questionnaire is subdivided into sections pertaining to a specific policy or control, it will also display the sections of the questionnaire.
- This section of the questionnaire displays the controls and policy titles, the number of questions in the section, and the status.

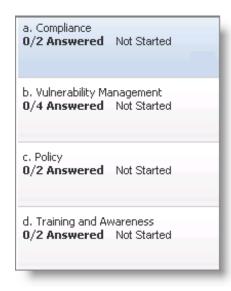

3. Click the left section to display a list of questions in the main pane. The right side pane displays a list of questions in case there is more than one question. The questionnaire details include the assessment name, the entity name, the stage progress, and the questions.

| Computer: Laptop A<br>Questionnaire: Application |                           | Pr                                   | ogress: 0%                   |      |  |
|--------------------------------------------------|---------------------------|--------------------------------------|------------------------------|------|--|
| Automatically go to next Show progress and sumn  | Application<br>1-19 of 19 | View                                 | View All Questions v Refrest |      |  |
| Application                                      | 🖹 🗴 🖓 🔺                   | S Question                           | Last answered                |      |  |
| 0/19 Answered Not Started                        |                           | Goods returned and accounts received | N/A Sta                      | tart |  |
|                                                  |                           | Invoices related to valid shipments  | N/A Sta                      | tart |  |
|                                                  |                           | Invoice recording                    | N/A Sta                      | tart |  |
|                                                  |                           | Credit notes recording               | N/A Sta                      | tart |  |
|                                                  |                           | Invoice appropriate recording        | N/A Sta                      | tart |  |
|                                                  |                           | Accounts receivable monitoring       | N/A Sta                      | tart |  |
|                                                  |                           | Customer master file                 | N/A Sta                      | tart |  |
|                                                  | 1                         | Changes to customer master file      | N/A Sta                      | tart |  |
|                                                  |                           | Received raw material recording      | N/A Sta                      | tart |  |
|                                                  |                           | Defective material handling          | N/A Sta                      | tart |  |
|                                                  |                           | Shipment recording                   | N/A Sta                      | tart |  |
|                                                  |                           | Shipment recording period            | N/A Sta                      | tart |  |
|                                                  |                           | Fixed asset acquisition recording    | N/A Sta                      | tart |  |
|                                                  |                           | Depreciation charges recording       | N/A Sta                      | tart |  |
|                                                  |                           | Fixed asset disposals recording      | N/A Sta                      | tart |  |
|                                                  |                           | Fixed asset maintenance              | N/A Sta                      | tart |  |
|                                                  |                           | New employee payroll recording       | N/A Sta                      | tart |  |
|                                                  |                           | Terminated employee recording        | N/A Sta                      | tart |  |
|                                                  |                           | Time worked processing               | N/A Sta                      | tart |  |

• The actions associated with the questions are displayed with icons as shown below:

| lcon | Description                |
|------|----------------------------|
| F    | Flagged for followup       |
| X    | Answer requires resolution |
|      |                            |

| Icon | Description |
|------|-------------|
|      | Exception   |
| ~    | Mitigation  |
| Ø    | Evidence    |

4. Click a question to open.

|                                      | Goods returned and accounts received                                                                                      |                                 |                  |  |  |  |  |
|--------------------------------------|----------------------------------------------------------------------------------------------------|---------------------------------|------------------|--|--|--|--|
| olication<br>19 Answered Not Started | Are credit notes for goods returned and adjustments to accounts receivable issued in accordance with organization policy? |                                 |                  |  |  |  |  |
|                                      | ○ Yes<br>○ No<br>○ Don't know                                                                                             | ا ھ<br>ليج                      | More information |  |  |  |  |
|                                      | Qualified Value     O Not applicable     Clear Choices     Comments Implementation Remediation Ex                         | idence Change History Responses |                  |  |  |  |  |
|                                      | Click to enter text                                                                                                    | ☐ Keep this α                   | omment private   |  |  |  |  |
|                                      |                                                                                                    | Follow up                       | 🔊 Risk Report    |  |  |  |  |
|                                      |                                                                                                    |                                 |                  |  |  |  |  |

5. Add an answer or rating for each question, then click the **Previous** or **Next** button to move to the next question.

If the questionnaire has dependent questions, when you make a selection, the dependent question may appear.

- 6. Click **Done** to complete the questionnaire-taking process.
- 7. Click one of the options below:
  - **Submit for Review**: Submit the questionnaire and move to the **Review** workflow stage after all questionnaires are submitted.
  - **Close now and resume later**, when the user is not done with this questionnaire but wants to close it for now and resume later.
  - Questionnaire-taking preferences associated with an assessment determine specific behavior and options available to questionnaire-takers. For example, you may have the option Skip Answered Questions. Then the questionnaire display skips the next or previous question that has already been answered.